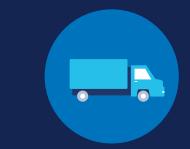

FOR EMPLOYERS

## How to Report a Violation: Employers

### **Violation Reporting Requirements**

Employers are required to report driver drug and alcohol program violations in the FMCSA Commercial Driver's License Drug and Alcohol Clearinghouse. An employer may designate a consortium/third-party administrator (C/TPA) in the Clearinghouse to assist with meeting these reporting requirements; however, the employer retains ultimate responsibility for compliance. See the <u>Reporting Violations for</u> <u>C/TPAS Job Aid</u> for instructions.

Owner-operators—that is, employers who employ themselves as CDL drivers, typically a single-driver operation—are required to designate a C/TPA in the Clearinghouse. Owner-operators may choose to report drug and alcohol program violations for any other drivers they employ, however, the C/TPA has the responsibility to report any drug and alcohol program violation incurred by the owner-operator.

### Which violations are employers responsible for reporting?

Both employers and medical review officers (MROs) are required to report drug and alcohol program violations in the Clearinghouse per § <u>382.705</u>. The table below identifies who is responsible for reporting each type of violation.

Employers also have reporting requirements regarding any drivers they employ who are undergoing a return-to-duty (RTD) process. Learn more about the RTD process.

| Reporting Entity                                 | Violations Reported to the Clearinghouse                                                               | Timeframe for Reporting                                                                                                    |
|--------------------------------------------------|----------------------------------------------------------------------------------------------------|----------------------------------------------------------------------------------------------------|
| Prospective/Current<br>Employer of CDL<br>Driver | An alcohol confirmation test with a concentration of 0.04 or higher                                    | Employers must report any drug and alcohol<br>program violation information by the close of the<br>third business day following the date on which                           |
|                                                  | Refusal to test (alcohol) as specified in 49 CFR § <u>40.261</u>                                       | the employer obtained the information.                                                                                                    |
|                                                  | Refusal to test (drug) not requiring a determination by the MRO as specified in 49 CFR § <u>40.191</u> |                                                                                                    |
|                                                  | Actual knowledge of a drug or alcohol violation, as defined in 49 CFR § <u>382.107</u>                 |                                                                                                    |
| MRO                                              | Verified positive, adulterated, or substituted drug test result                                        | MROs must report results within two business<br>days of making a determination or verification<br>of a Department of Transportation (DOT)-                                  |
|                                                  | Refusal to test (drug) requiring a determination by the MRO as specified in 49 CFR § <u>40.191</u>     | required drug test.<br>Any changes to the results report of a verified<br>drug test must be reported to the Clearinghouse<br>within one business day of making the changes. |

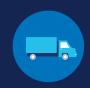

#### How to Report a Violation

The instructions below will walk through how to report a drug and alcohol program violation as an employer.

If you are a C/TPA, see the <u>Reporting Violations for C/TPAs Job Aid</u> for instructions.

If you are an MRO, see the <u>Reporting Violations for MROs Job Aid</u> for instructions.

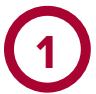

#### Log In and Access the Dashboard

Visit <u>https://clearinghouse.fmcsa.dot.gov</u>. Click **Log In** and access the Clearinghouse using your login.gov username and password.

Under My Dashboard, go to Violations and click Report a Violation.

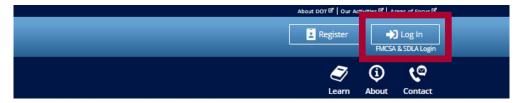

| About DOT ☞   Our Activiti                                | es 🕫   Areas of Focus 🕫                                   |
|-----------------------------------------------------------|-----------------------------------------------------------|
|                                                           | C Log Out                                                 |
| (Learn Ab                                                 | Dout Contact                                              |
| Violations<br>» Violation History<br>» Report a Violation | A Manage<br><sup>* Users</sup><br><sup>* My Profile</sup> |
|                                                           |                                                           |

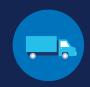

| ou will need to provide th                                              | ne following driver information:                                                      |
|-------------------------------------------------------------------------|---------------------------------------------------------------------------------------|
|                                                                         |                                                                                       |
| Driver first and last name                                              |                                                                                       |
| Driver date of birth                                                    |                                                                                       |
|                                                                         |                                                                                       |
| Driver commercial driver's                                              | license (CDL) number, and the country and state of issuance                           |
|                                                                         |                                                                                       |
|                                                                         |                                                                                       |
| Driver Information                                                      | on                                                                                    |
| Enter the information of the d                                          | ON<br>driver who committed the violation. All fields are required unless otherwise    |
| Enter the information of the d<br>noted.                                | river who committed the violation. All fields are required unless otherwise           |
| Enter the information of the d                                          |                                                                                       |
| Enter the information of the d<br>noted.<br>First Name                  | river who committed the violation. All fields are required unless otherwise           |
| Enter the information of the d<br>noted.<br>First Name<br>Date of Birth | river who committed the violation. All fields are required unless otherwise Last Name |
| Enter the information of the d<br>noted.<br>First Name                  | river who committed the violation. All fields are required unless otherwise           |

### 

If there is an issue verifying the driver CDL information, please check that you have entered all the information correctly. The information should match the information on the driver's CDL.

If the CDL number has special characters (such as spaces or hyphens), try entering the number with or without those characters, as requirements vary by State.

If the driver CDL information cannot be verified, the Clearinghouse will flag the record for FMCSA's review. However, the violation will be recorded in the Clearinghouse and the driver information will be recorded at a later date. You will still be able to continue reporting the violation.

Once a driver's CDL information has been verified, you will not be able to edit it. If you entered the driver's information in error, click **Cancel** and begin again with a new violation. When you are ready to continue, click **Next.** 

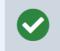

This driver information has been verified and cannot be changed. If you entered this in error, click "Cancel" and begin a new violation entry.

#### **Driver Information**

Enter the information of the driver who committed the violation. All fields are required unless otherwise noted.

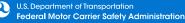

# CLEARINGHOUSE FOR EMPLOYERS HOW TO REPORT A VIOLATION

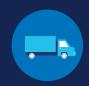

#### **Enter the Violation Information**

Select the type of violation you are reporting and click Next. Each violation must be entered separately.

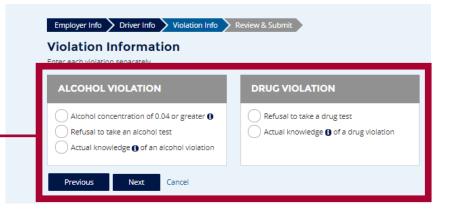

The amount of violation information you will need to enter will depend on the type of violation you select. See below for an overview of the types of information you will need to enter for each violation type. Prompts will also appear on the screen to guide you through each process.

#### **REPORTING POSITIVES TEST RESULTS AND TEST REFUSALS**

If you select alcohol concentration of 0.04 or greater, refusal to take an alcohol test, or refusal to take a drug test, you will be required to provide the following information:

| Type of Violation                              | Information to Enter                                                                                                    | Additional Information to Enter                                                                                                    |
|------------------------------------------------|----------------------------------------------------------------------------------------------------|----------------------------------------------------------------------------------------------------|
| Alcohol<br>concentration of<br>0.04 or greater | <ul><li>Reason for the test</li><li>Date of test</li></ul>                                                                                            | No additional information required                                                                                                    |
| Refusal to take<br>an alcohol OR<br>drug test  | <ul> <li>Reason for the test</li> <li>Type of test refusal</li> <li>Date of test (all refusals except<br/>"failed to appear for any test")</li> </ul> | <ul> <li>Failed to cooperate with any of the testing process</li> <li>Remarks/Additional Information (optional)</li> <li>Failed to appear for any test</li> <li>When the driver was notified to appear</li> <li>The address and time at which they were directed to appear</li> </ul>               |
|                                                | Note: See "Uploading<br>Documentation" on the<br>next page for instructions<br>on using the file upload<br>feature.                                   | <ul> <li>Documentation that the driver was notified to appear for testing</li> <li>Driver employment status and documentation of date of termination or resignation, if applicable</li> <li>Evidence that the driver was provided with all documents submitted with the violation report</li> </ul> |

If you need further assistance reporting violations, you can visit <u>https://clearinghouse.fmcsa.dot.gov/learn.</u> For other Clearinghouse questions, visit <u>https://clearinghouse.fmcsa.dot.gov/contact.</u>

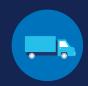

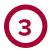

#### **Enter the Violation Information (Continued)**

#### REPORTING ACTUAL KNOWLEDGE

If you select **actual knowledge of an alcohol violation** or **actual knowledge of a drug violation**, you will be required to provide the following information (for a definition of actual knowledge, see § <u>382.107</u>):

- Whether the use was on-duty, pre-duty, or post-duty (alcohol only)
- The type of actual knowledge
- Date you obtained actual knowledge of the violation
- Date the violation occurred, if known
- Detailed description of the violation
- Name and at least one form of contact information for each witness, if any
- Evidence supporting each fact alleged in the violation description
- Acceptable evidence includes, but is not limited to, affidavits, photographs, video or audio recordings, employee statements (other than those admissions pursuant to § <u>382.121</u>), correspondence, electronic copies of any enforcement citations, or other documentation.
- Evidence that the driver was provided with all documents submitted with this violation report

#### UPLOADING DOCUMENTATION

At certain points in the violation reporting process, you may be required to submit files to serve as evidence. To do so, you will use the Upload Documentation tool.

To begin, select **Upload Files** to open a file directory. Choose the file you need to upload and click **Open** (files may not exceed 50MB). This will start a list of files that will be uploaded with your report

| appear for testing. Th | • · · · · · · · · · · · · · · · · · · · | entation providing evidence that the drive<br>the driver received notification of all the i |   |
|------------------------|-----------------------------------------|---------------------------------------------------------------------------------------------|---|
| Upload Files           | Ĭ                                       |                                                                                             |   |
| File                   | Category Type                           | Description (optional)                                                                      |   |
| SampleFile.docx        | type                                    | V description                                                                               | = |

Select the category type (this is required). You also have the option to enter a description of the file.

Repeat this process to upload any additional files. Once all files have been uploaded, click Next.

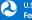

### FOR EMPLOYERS HOW TO REPORT A VIOLATION

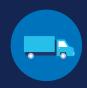

### **Review and Submit the Violation**

Review the information you have entered. The categories of information displayed will vary depending on the type of violation selected.

If the violation information needs corrections, click the **Previous** button until you reach the relevant screen. You can also click the edit icon (*(*) of the appropriate section to return to that screen. Once you have finished making corrections, click the **Next** button to navigate through the following screens until you return to the Review and Submit the Violation screen.

| Employer Information                                                                              |                                                                                                |
|---------------------------------------------------------------------------------------------------|------------------------------------------------------------------------------------------------|
|                                                                                                   |                                                                                                |
|                                                                                                   |                                                                                                |
|                                                                                                   |                                                                                                |
|                                                                                                   |                                                                                                |
|                                                                                                   |                                                                                                |
| Driver Information                                                                                |                                                                                                |
| Once a driver's CDL/CLP information is verifie<br>entered in error, delete this violation and ent | d, it cannot be edited. If the driver information was                                          |
|                                                                                                   | er u new one.                                                                                  |
|                                                                                                   |                                                                                                |
| DOB: CDL/CLP#:<br>Country: State:                                                                 |                                                                                                |
| State.                                                                                            |                                                                                                |
|                                                                                                   |                                                                                                |
| Violation Information                                                                             | æ                                                                                              |
| Type of Violation: Alcohol test refusal                                                           |                                                                                                |
| Reason for Test: Random<br>Fype of Test Refusal: Failed to appear for any te                      | *st                                                                                            |
|                                                                                                   |                                                                                                |
| Notice to Appear                                                                                  | Ø                                                                                              |
| Driver Notified:                                                                                  | C C                                                                                            |
| Testing Site Location:                                                                            |                                                                                                |
| Date and Time to Appear:                                                                          |                                                                                                |
| Documentation                                                                                     |                                                                                                |
| SampleFile.docx<br>Document Type: Email Message                                                   |                                                                                                |
| bocument type. Email Message                                                                      |                                                                                                |
| Driver Employment Status                                                                          | <u>a</u>                                                                                       |
| Driver Employment Status<br>Separation due to: Terminated                                         | (a)                                                                                            |
|                                                                                                   |                                                                                                |
| Documentation                                                                                     |                                                                                                |
| SampleFile.docx<br>Document Type: Affidavit                                                       |                                                                                                |
| ······                                                                                            |                                                                                                |
| Driver Provided with Docume                                                                       | ntation 🧳                                                                                      |
|                                                                                                   | g                                                                                              |
| Document Type: Other                                                                              |                                                                                                |
|                                                                                                   |                                                                                                |
| I grtify that the violation information that I an                                                 | n reporting to the Clearinghouse is accurate and complete                                      |
| erstand that reporting false, inaccurate, or                                                      | misleading information to the Clearinghouse may subject                                        |
|                                                                                                   | ance with applicable law, including 49 USC 521. I further                                      |
| understand that I am participating in a covere                                                    | d transaction and that reporting false information may<br>r debarment under 2 C.F.R. Part 180. |

Note: Once a driver's CDL information is verified, you will not be able to edit it. If you entered the driver's information in error, click **Cancel** and begin again with a new violation.

Once all the information is accurate, **check the box** to accept the Clearinghouse certification statement and click **Submit Violation**.

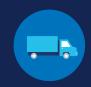

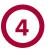

#### **Enter the Violation Information (Continued)**

#### THE VIOLATION HAS BEEN REPORTED.

Once the violation has been reported, you will be given the option to enter another violation.

| The violation has been recorded in the Clearinghouse.<br>Do you have another violation to enter?<br>Yes No | Violation | Reported |
|----------------------------------------------------------------------------------------------------|-----------|----------|
| Yes No                                                                                                    |           | Ŭ        |
|                                                                                                    |           | Yes No   |

If you select **Yes**, you will be taken back to the Driver Information screen. If you select **No**, you will be directed to your Violations History page.

### How to Edit a Reported Violation

If you have entered a violation in error, you can submit a request to have the violation removed.

Under My Dashboard, go to Violations and access your Violation History.

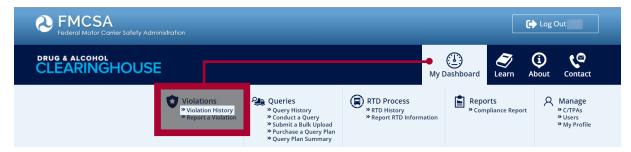

Locate the violation and click View Violation Details.

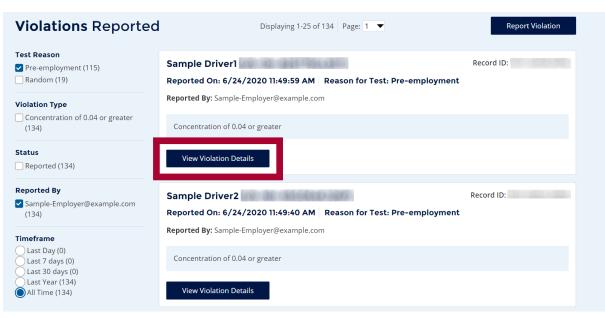

2

FOR EMPLOYERS HOW TO REPORT A VIOLATION

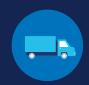

#### Click Request to Remove Violation

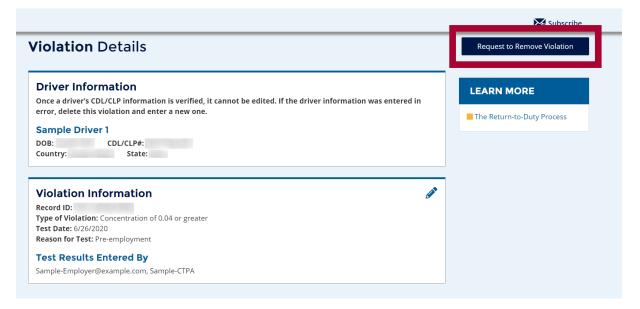

In the pop up window, enter the reason the violation needs to be removed and click Request to Remove Violation.

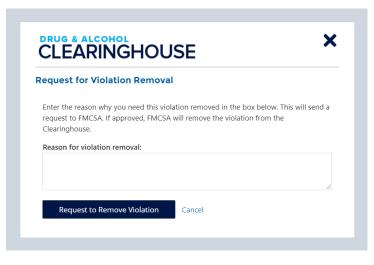

FMCSA will review the request and, if approved, remove the violation from the Clearinghouse.

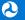